## <span id="page-0-0"></span>**DIASYS Netmation MODBUS TCP**

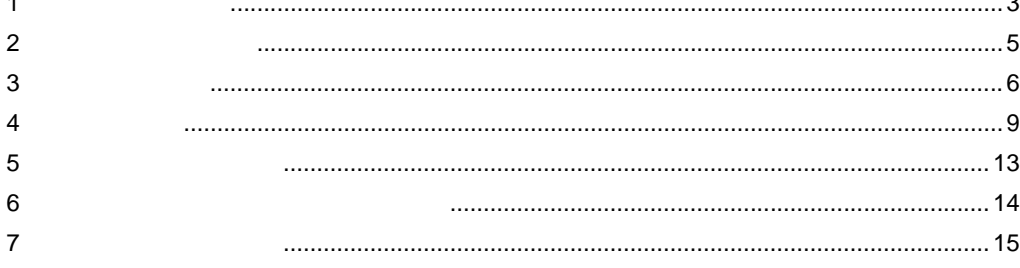

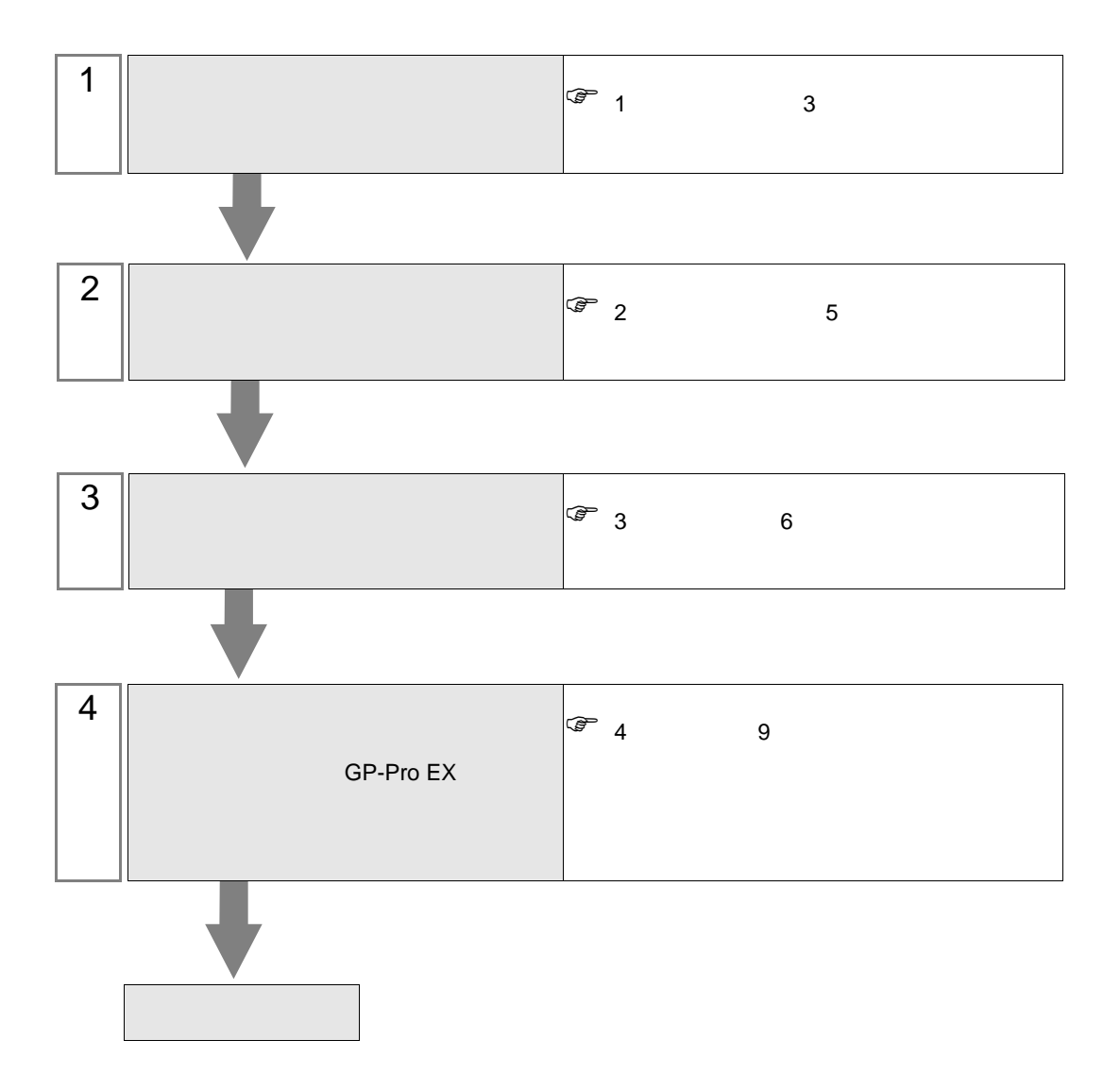

 $PLC$ 

<span id="page-2-0"></span>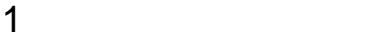

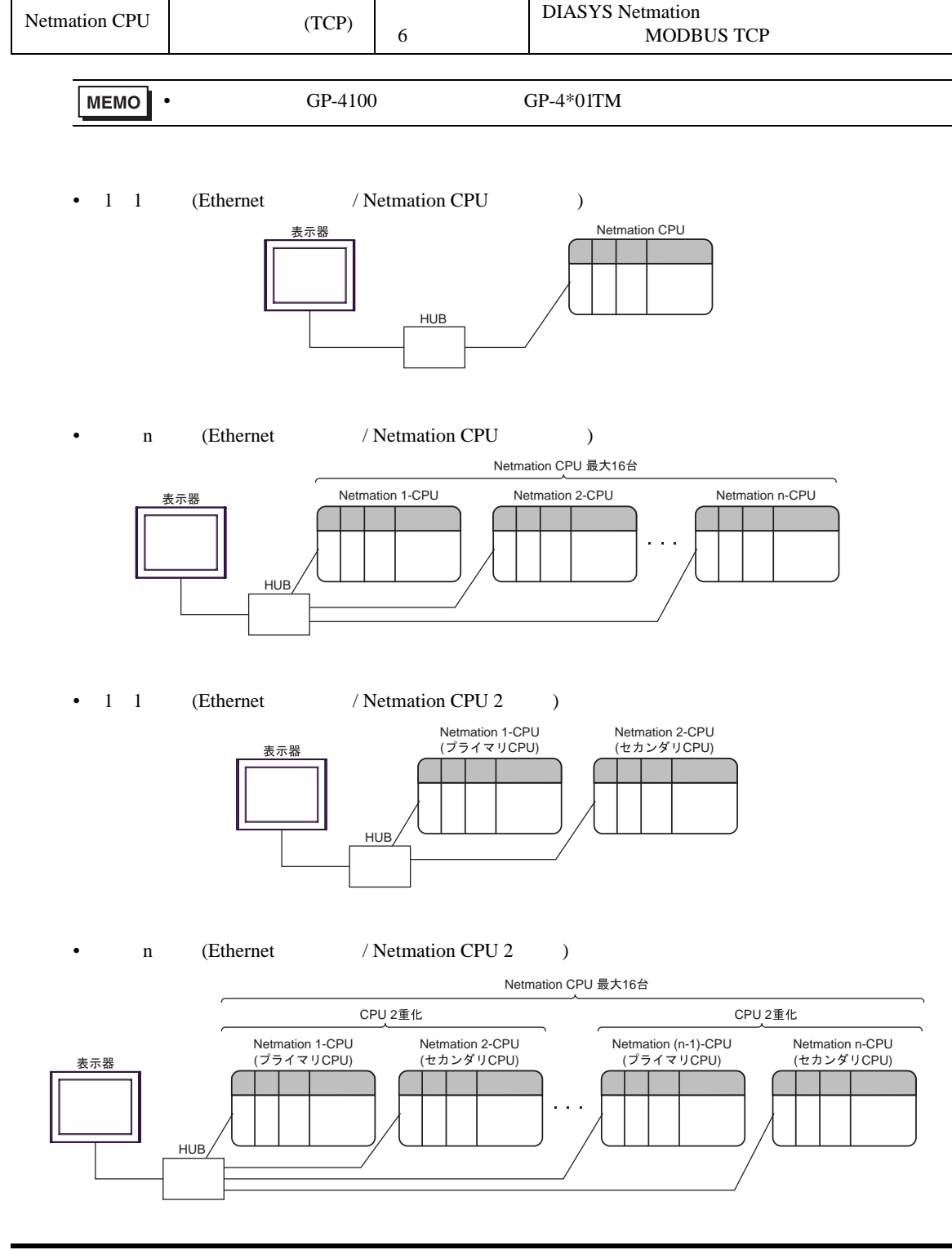

CPU 通信方式 設定例 備 考

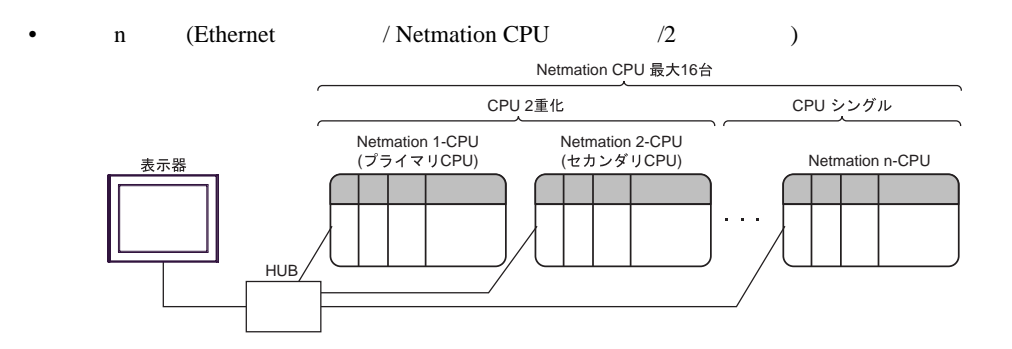

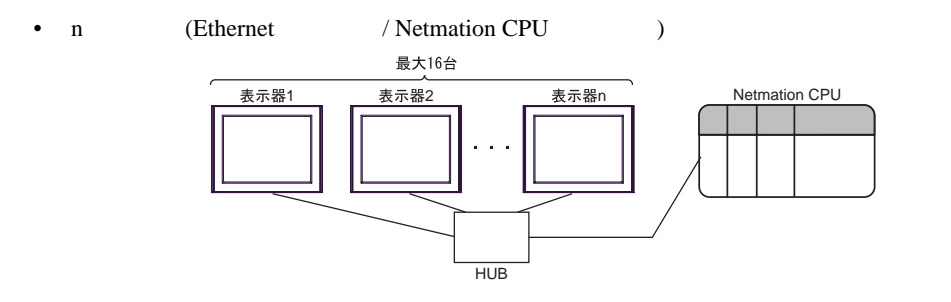

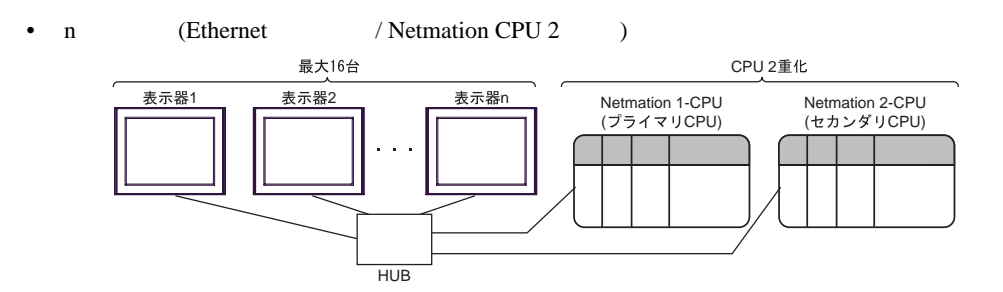

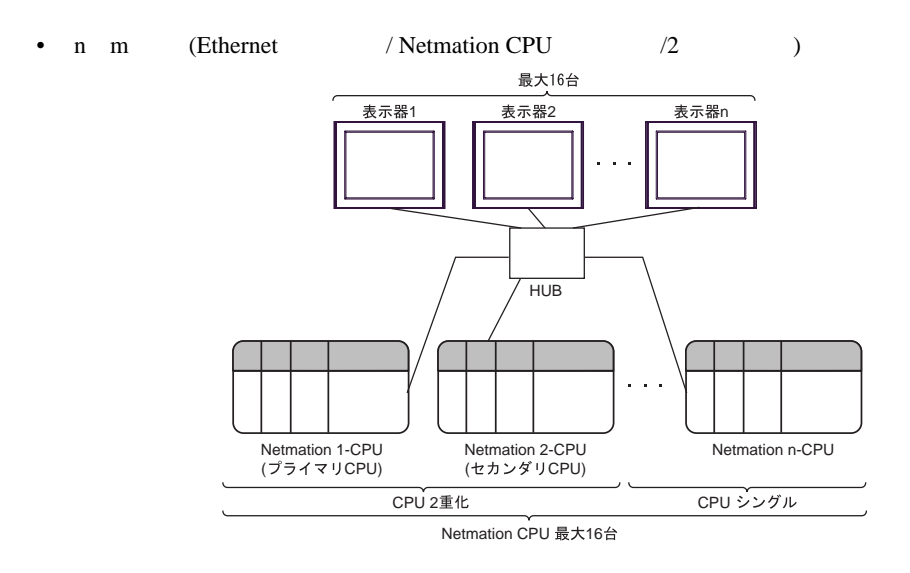

**MEMO** 

• 2 Netmation 2

<span id="page-4-0"></span> $2 \left( \frac{1}{2} \right)$ 

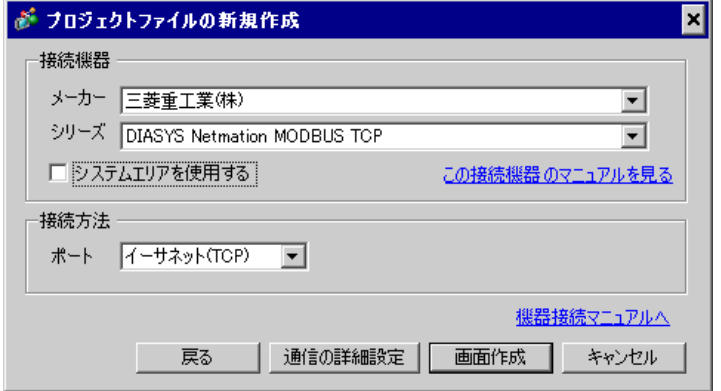

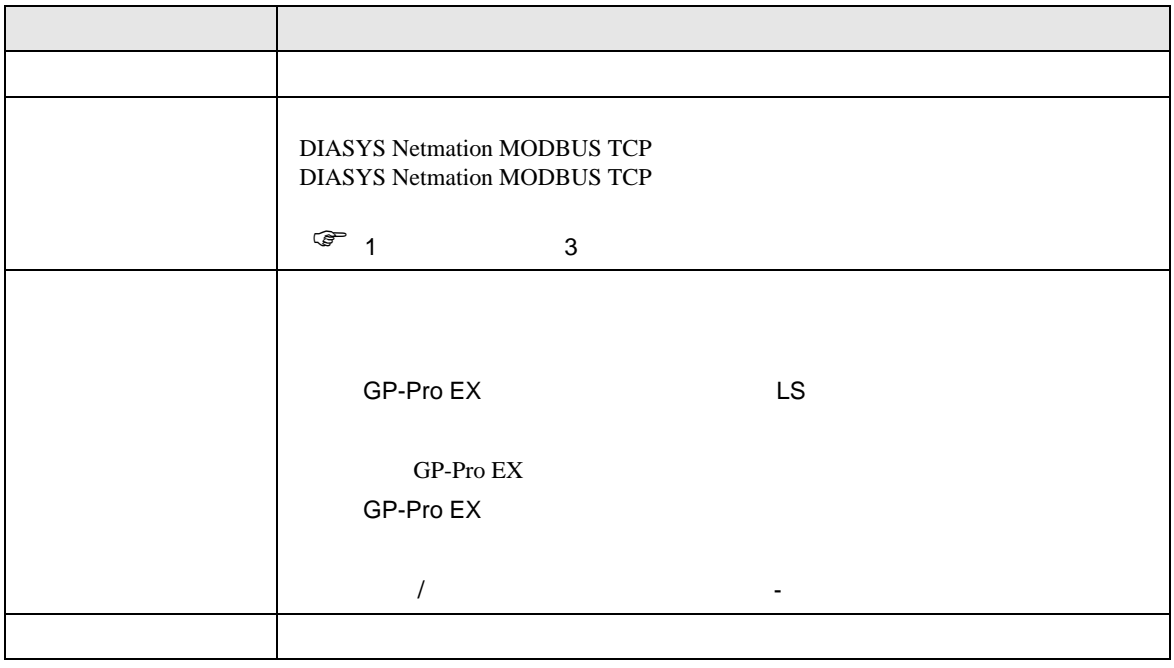

<span id="page-5-0"></span> $3 \sim$ 

## <span id="page-5-1"></span> $3.1$

GP-Pro EX

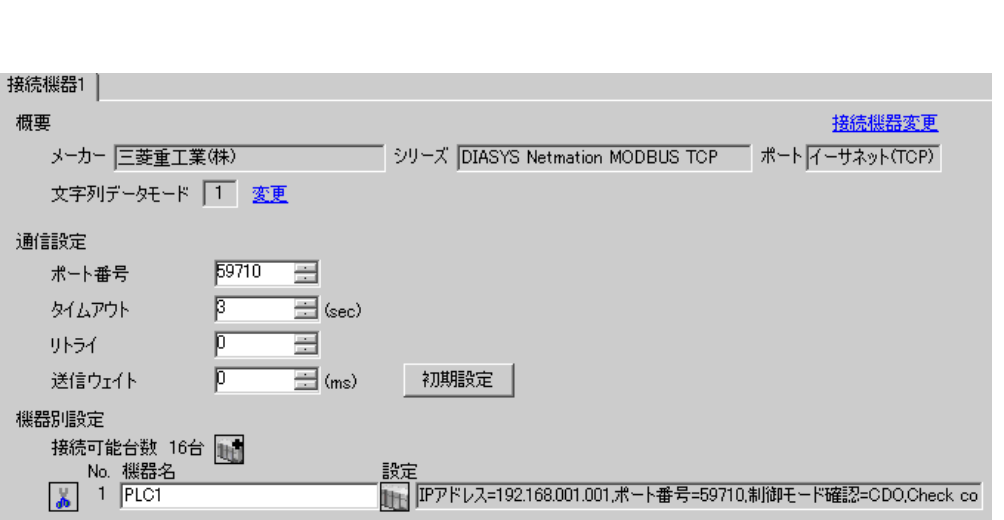

 $\begin{bmatrix} 1 & 0 & 0 \\ 0 & 0 & 1 \end{bmatrix}$   $\begin{bmatrix} 1 & 0 & 1 \\ 0 & 1 & 0 \end{bmatrix}$ 

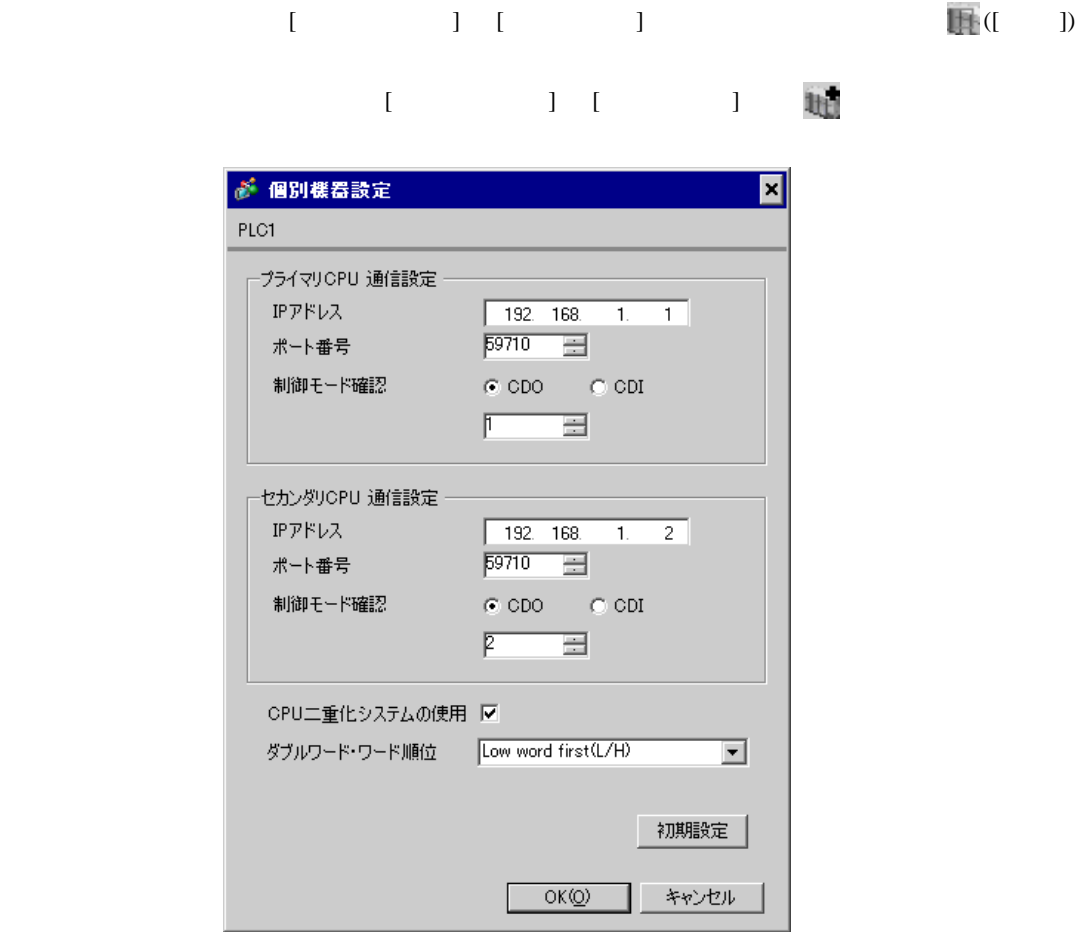

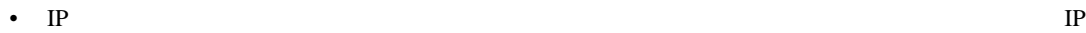

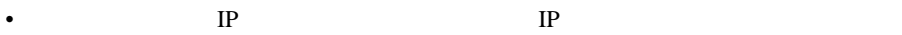

•  $IP$ 

Netmation

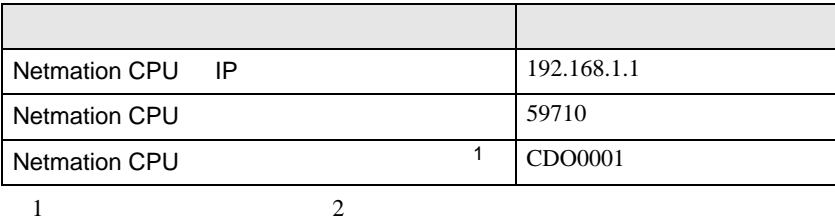

 $\begin{array}{ccc} & 1 & 1 & 1 \end{array}$ 

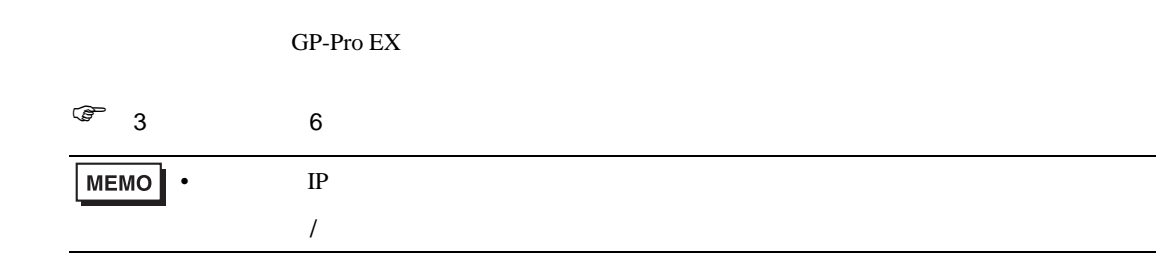

## 4.1 GP-Pro EX

<span id="page-8-0"></span>4 設定項目

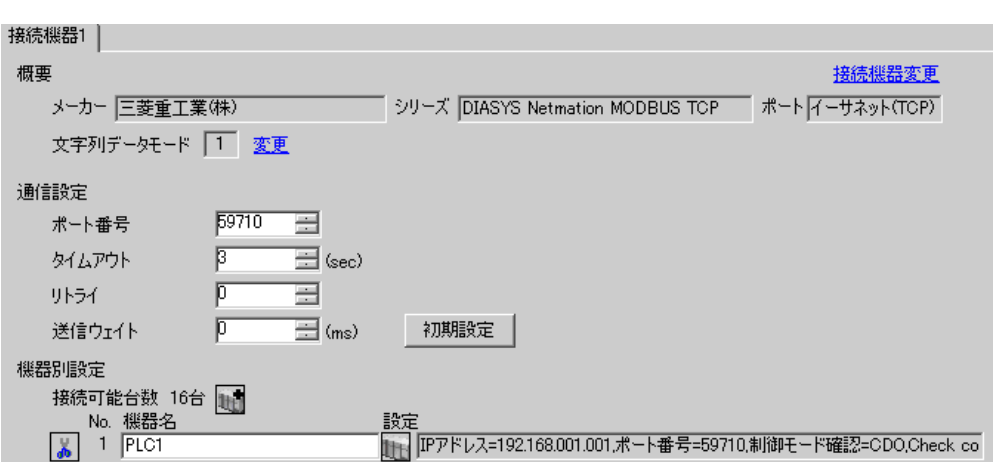

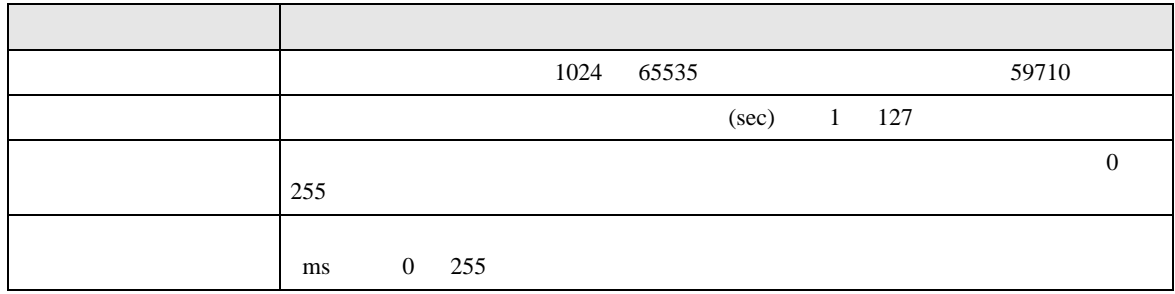

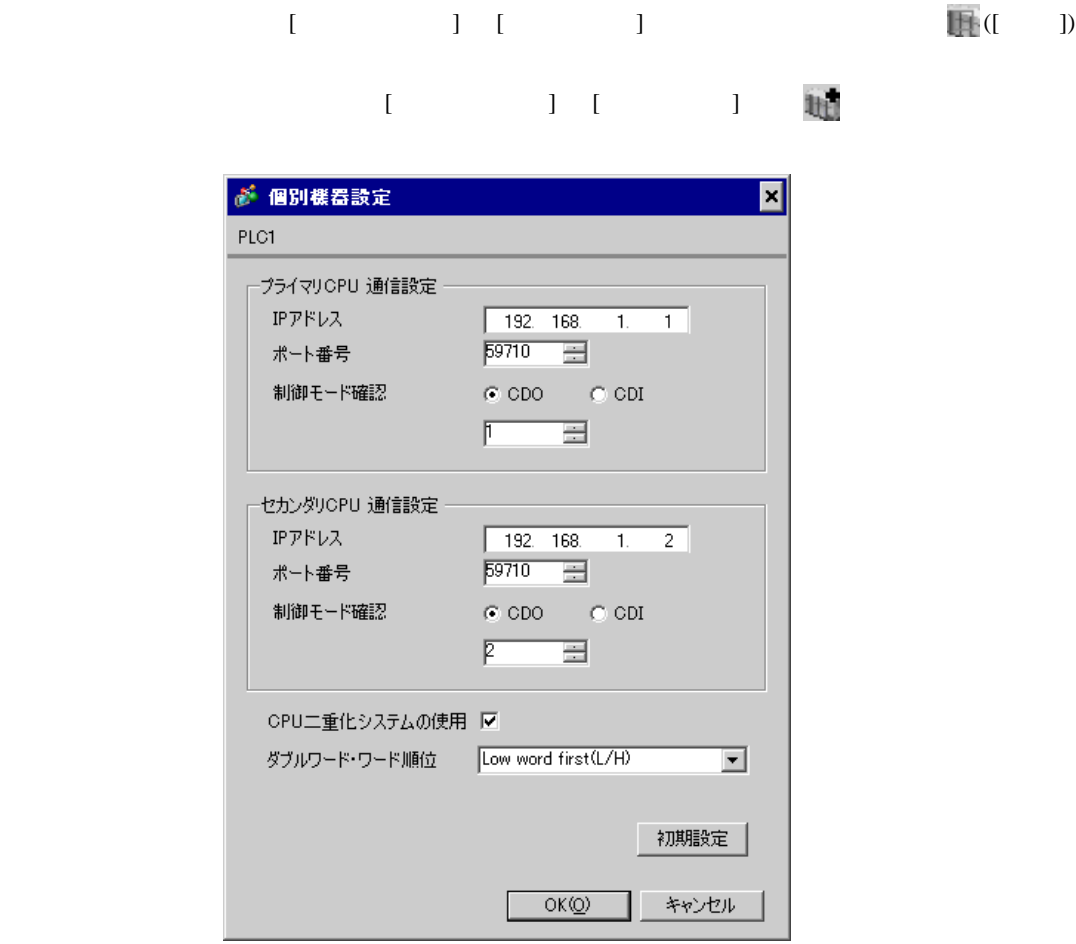

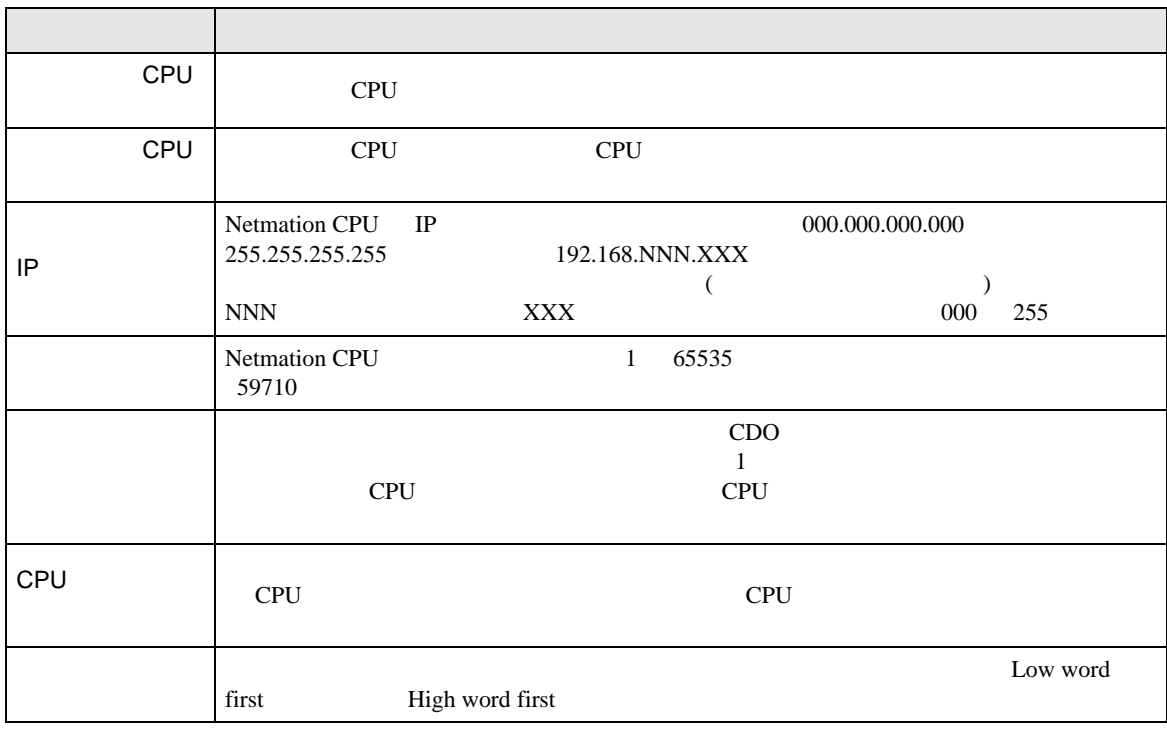

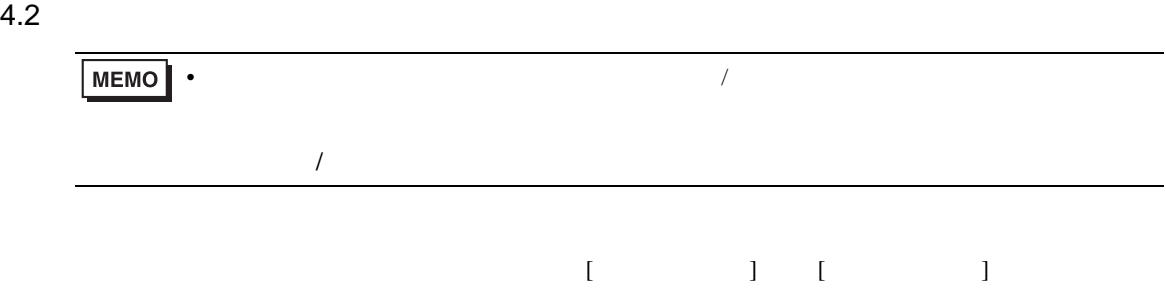

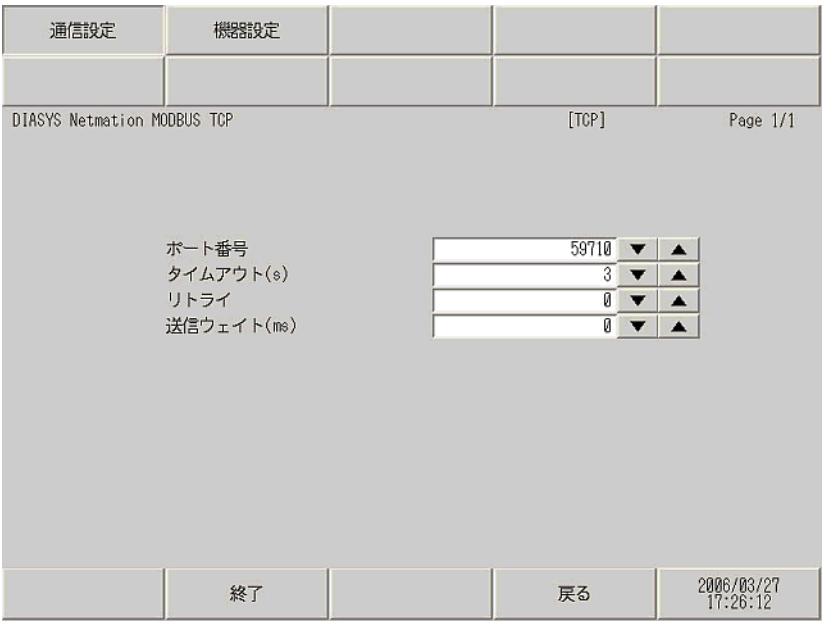

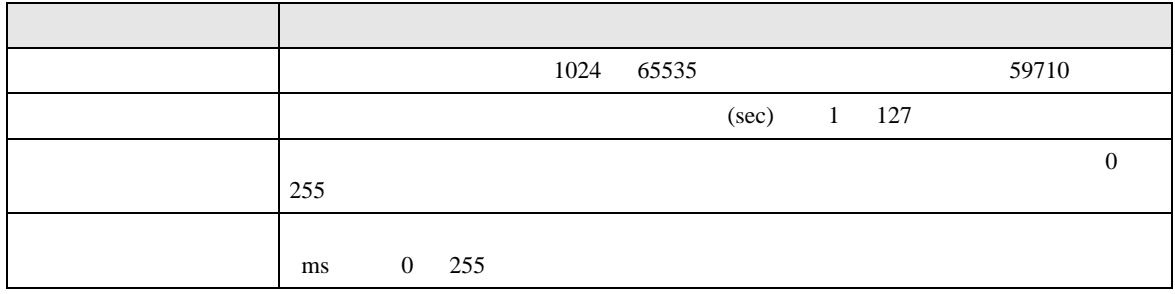

 $[$  and  $[$   $]$   $[$   $]$   $[$   $]$   $[$   $]$   $[$   $]$   $[$   $]$   $[$   $]$   $[$   $]$   $[$   $]$   $[$   $]$   $[$   $]$   $[$   $]$   $[$   $]$   $[$   $]$   $[$   $]$   $[$   $]$   $[$   $]$   $[$   $]$   $[$   $]$   $[$   $]$   $[$   $]$   $[$   $]$   $[$   $]$   $[$   $]$   $[$   $]$   $[$   $]$   $[$   $\llbracket \cdot \cdot \cdot \cdot \cdot \rVert$ 

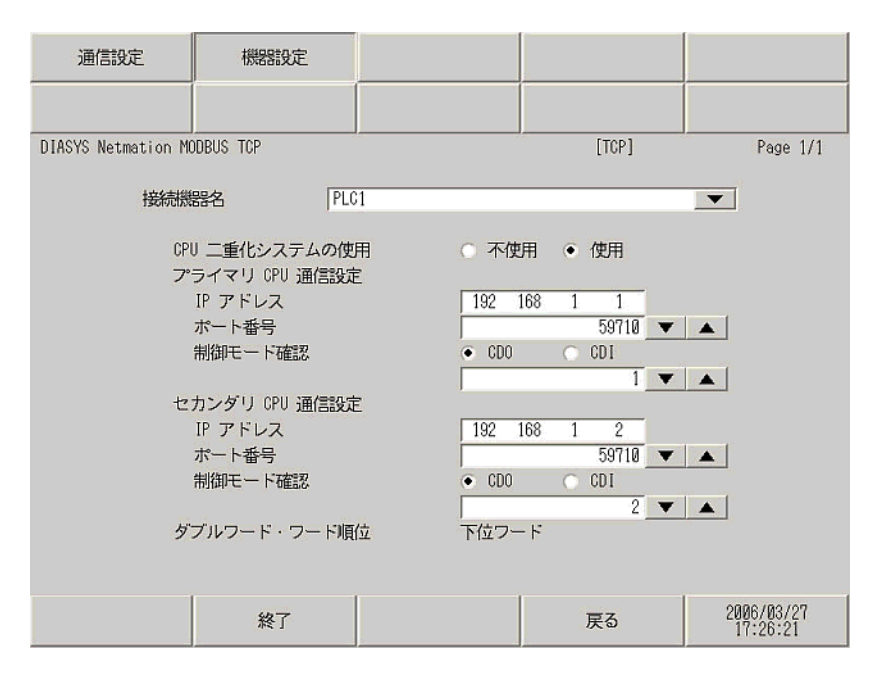

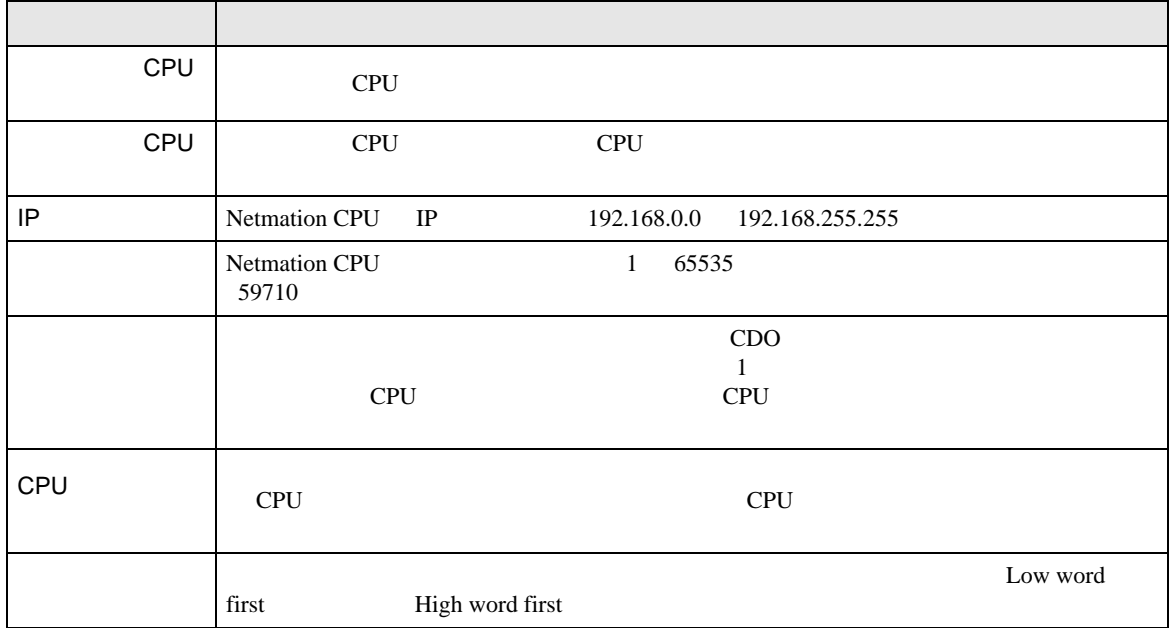

<span id="page-12-0"></span> $5$ 

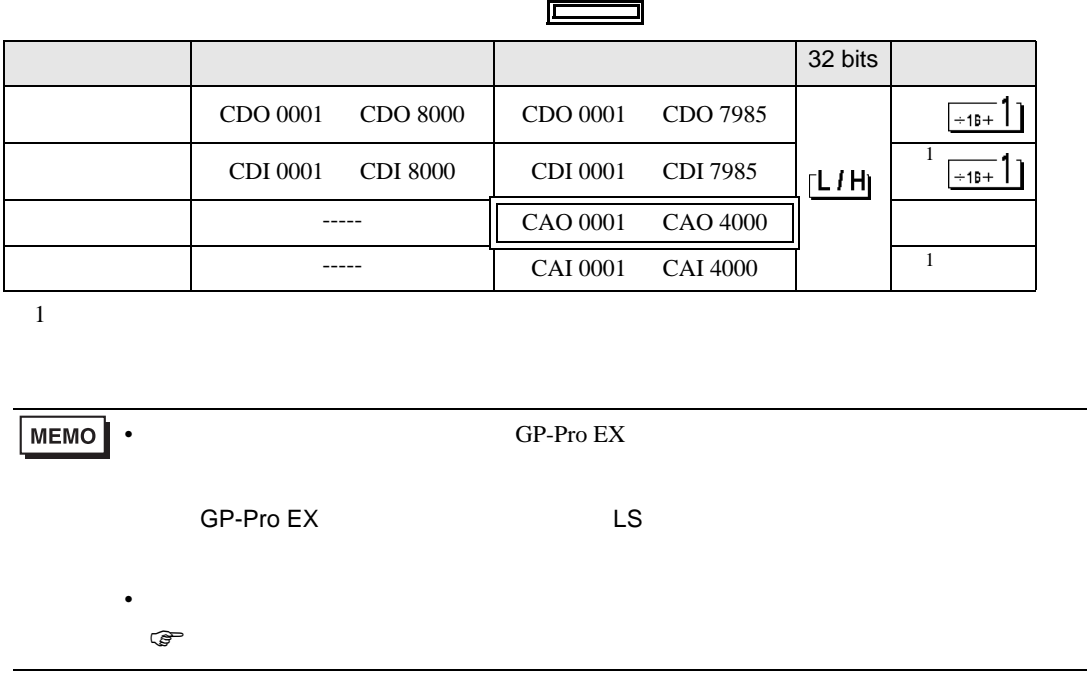

<span id="page-13-0"></span> $6$ 

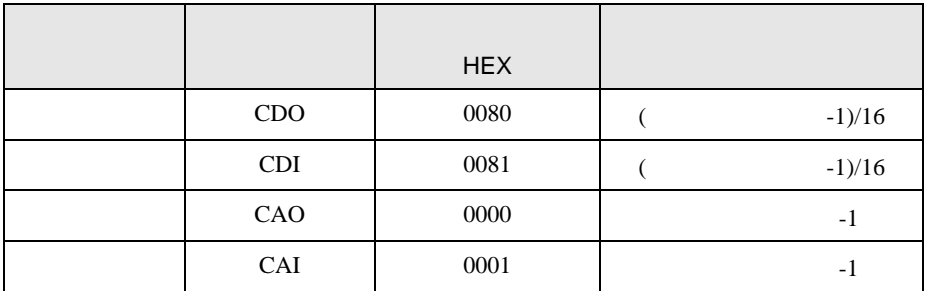

<span id="page-14-0"></span>7 エラーメッセージ

エラーメッセージは表示器の画面上に「番号 : 機器名 : エラーメッセージ ( エラー発生箇所 )」のよう

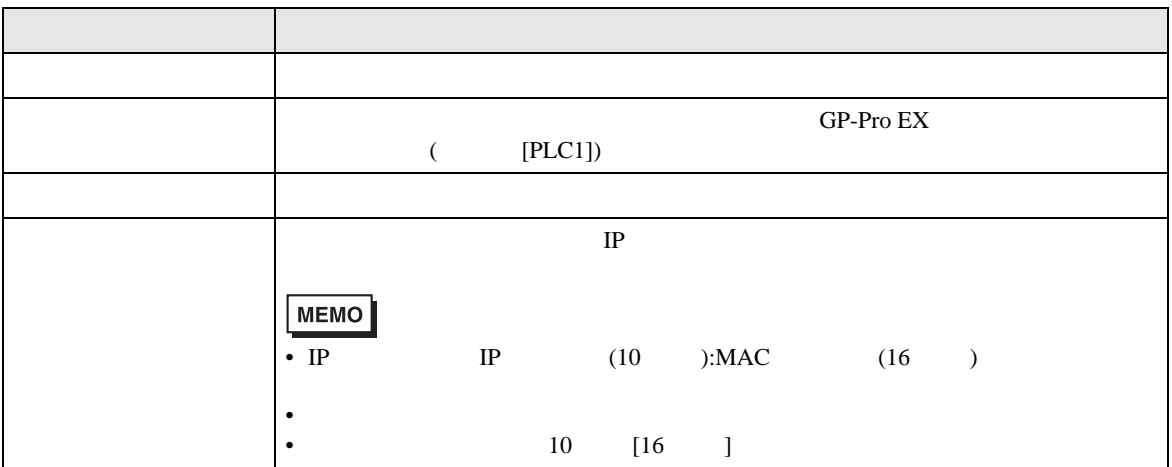

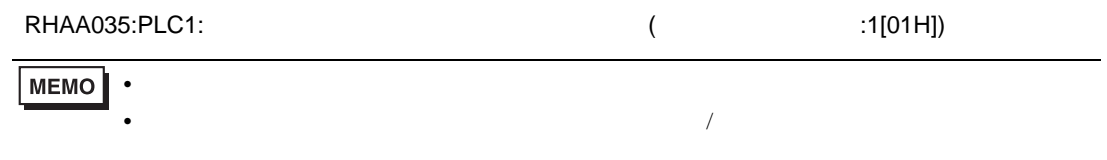

PLC the state state  $\overline{C}$ 

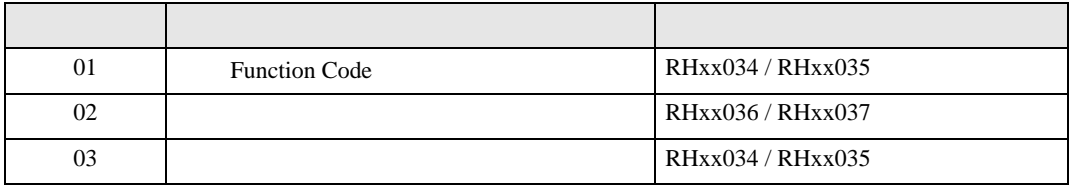

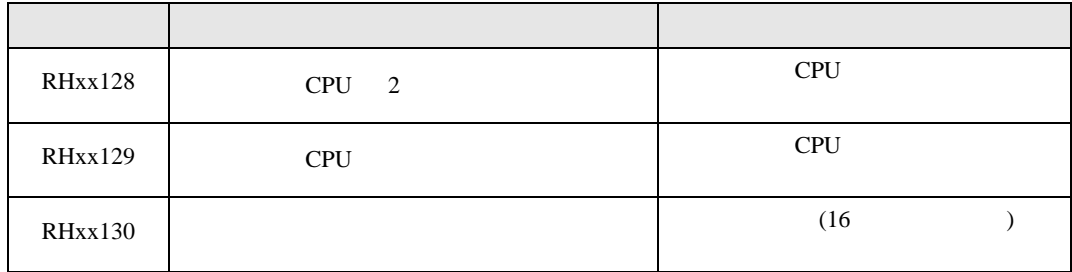